**IT4KT** 

Kód ITMS projektu: 26220220123

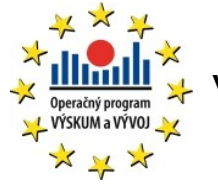

**Agentúra Ministerstva školstva, vedy, výskumu a športu SR pre štrukturálne fondy EÚ**

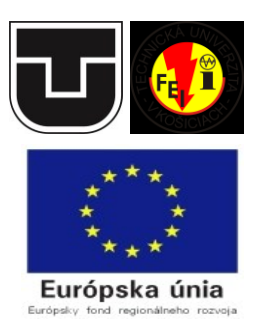

# **Prekladač BKPI.**

# **Inštalačná a Používateľská príručka**

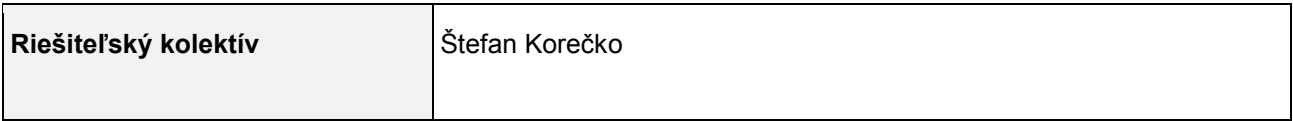

#### **História dokumentu:**

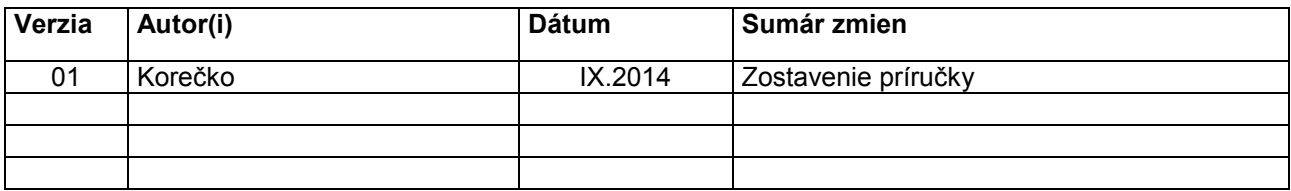

#### Obsah

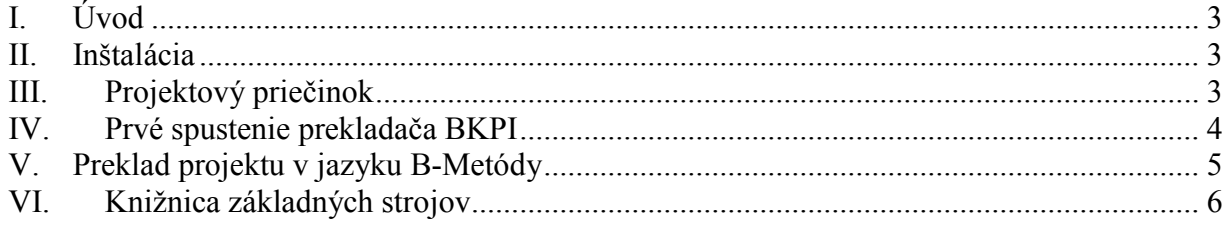

# <span id="page-2-0"></span>**I. Úvod**

Tento dokument je inštalačnou a používateľskou príručkou programu BPKI, ktorý umožňuje preklad špecifikácií programov v jazyku B-Metódy do jazykov Java a C#. Prekladač je súčasťou realizácie návrhu na zmeny označeného N.FSS.3 vo výstupu V1.1.11 projektu. V rámci projektu it4kt boli vykonané viaceré zmeny v prekladači.

#### <span id="page-2-1"></span>**II. Inštalácia**

Program nevyžaduje žiadnu špeciálnu inštaláciu, iba rozbalenie archívu s jeho spustiteľnou verziou (BKPI\_spustitelnaVerzia.zip). Archív obsahuje nasledujúce dôležité súbory a priečinky:

- **BKPIcompiler.jar** spustiteľný súbor prekladača (v podobe Java archívu).
- **compiler\_lib** priečinok s knižnicami nevyhnutnými pre spustenie prekladača.
- **BasicMachines** priečinok so základnými strojmi a ich implementáciami v Java a C#. Bližšie sú opísané v časti [VI.](#page-5-0)

Spustenie program vyžaduje Java Runtime Environment. To je dostupné zo stránky [http://www.oracle.com/technetwork/java/javase/downloads/jre7-downloads-1880261.html.](http://www.oracle.com/technetwork/java/javase/downloads/jre7-downloads-1880261.html) 

## <span id="page-2-2"></span>**III. Projektový priečinok**

Predtým ako si ukážeme použitie prekladača BKPI je potrebné objasniť pojem *projektový priečinok* (*projects directory*). Ide o priečinok obsahujúci vaše projekty v jazyku B-Metódy. Predpokladá sa, že každý projekt je v samostatnom priečinku, ktorý je podpriečinkom projektového priečinka a tento priečinok obsahuje všetky špecifikačné súbory projektu (abstraktné stroje, zjemnenia aj implementácie). Ak pre B-Metódu používate nástroj Atelier B potom je projektový priečinok ten istý priečinok ako "Default projects directory" v Atelier B. Napríklad ak priečinok s Atelier B projektami je D:\korecko\swProjects\AtelierBprj:

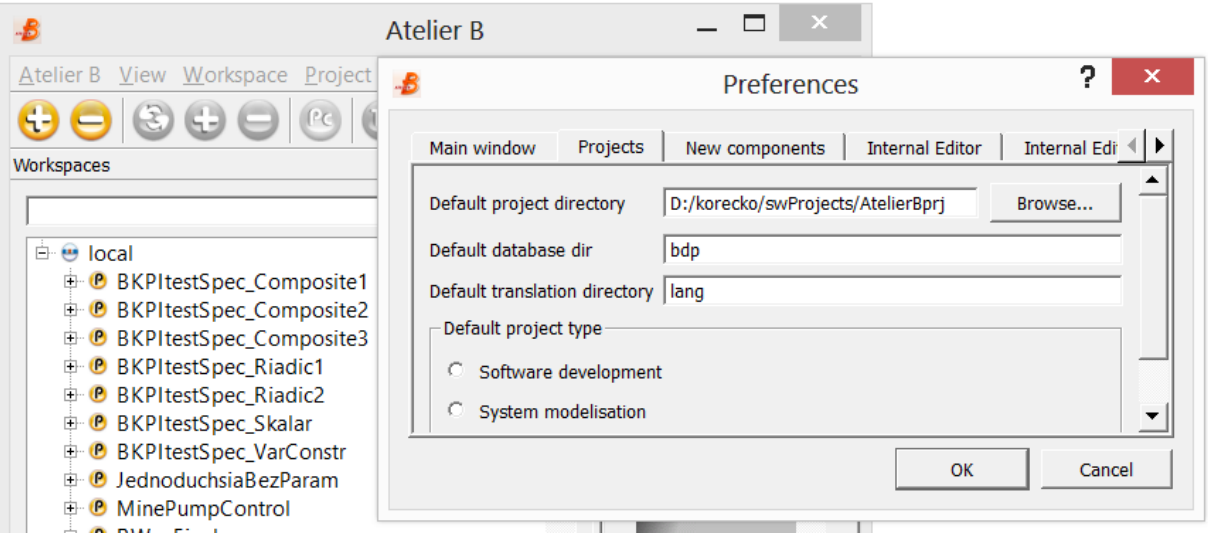

Potom tento priečinok bude taktiež (predvolený) projektový priečinok ((default) projects directory) v prekladači BKPI:

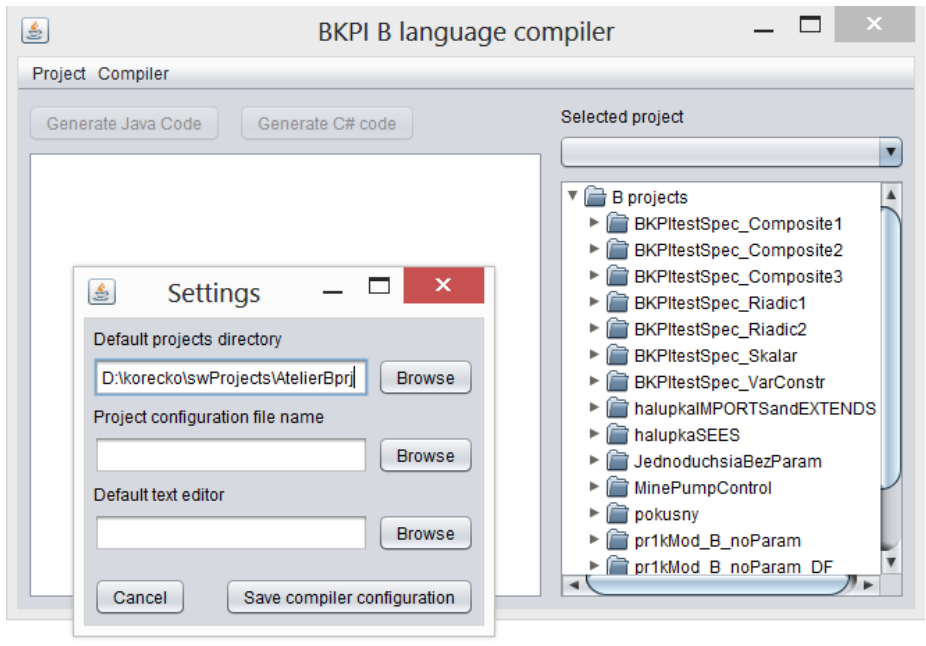

# <span id="page-3-0"></span>**IV. Prvé spustenie prekladača BKPI**

Pri prvom spustení prekladača je potrebné vykonať jeho nastavenia. To je možné nasledujúcim spôsobom:

- 1. Choďte do priečinka, kde ste rozbalili obsah archívu so spustiteľnou verziou prekladača a spustite program BKPIcompiler.jar.
- 2. Z hlavnej ponuky vyberte *Compiler/Change projects directory*.
- 3. V dialógu, ktorý sa objaví si zvoľte váš projektový priečinok a stlačte tlačidlo *Select projects directory*.

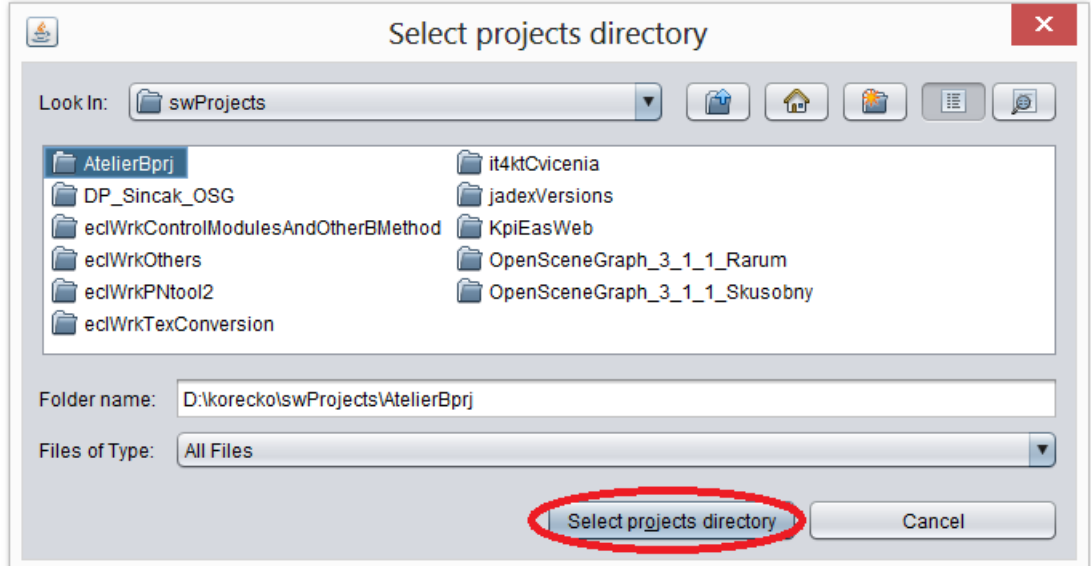

4. V dialógu, ktorý sa objaví stlačte tlačidlo *Yes*.

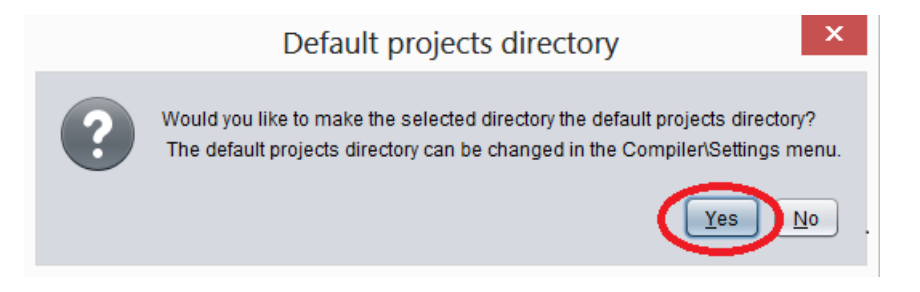

Tým sa zvolený priečinok stane predvolený projektový priečinok.

5. *Zoznam projektov*, podobný tomu z Atelier B, by sa mal objaviť v pravej časti okna prekladača:

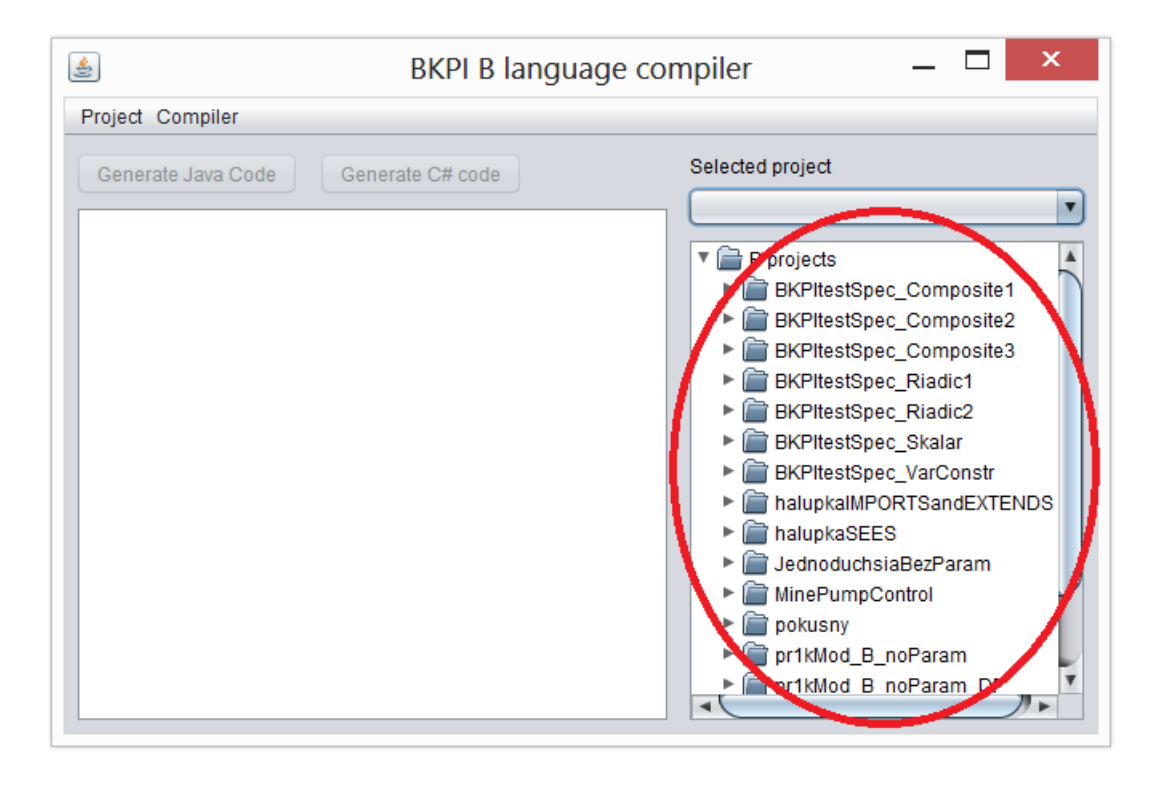

Na zmenu projektového priečinka použite tú istú položku z hlavnej ponuky, ako v bode 2. Na nastavenie predvoleného projektového priečinka je tiež možné použiť dialógové okno dostupné cez položku *Compiler/Settings* hlavnej ponuky.

# <span id="page-4-0"></span>**V. Preklad projektu v jazyku B-Metódy**

Pre samotný preklad použite nasledujúci postup:

- 1. Spustite prekladač BKPI a ak je to potrebné nastavte správny projektový priečinok.
- 2. V zozname projektov kliknite pravým tlačidlom myši na projekt, ktorý si želáte skompilovať. Objaví sa kontextová ponuka:

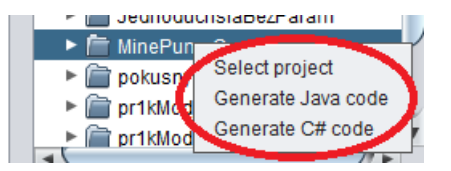

*3.* Z kontextovej ponuky zvoľte položku *Generate Java code* ak si želáte preložiť implementácie z vášho projektu do jazyka Java alebo položku *Generate C# code* ak si želáte prekladať do C#. Spustí sa preklad o ktorého priebehu bude informovať výpis v ľavej časti okna prekladača:

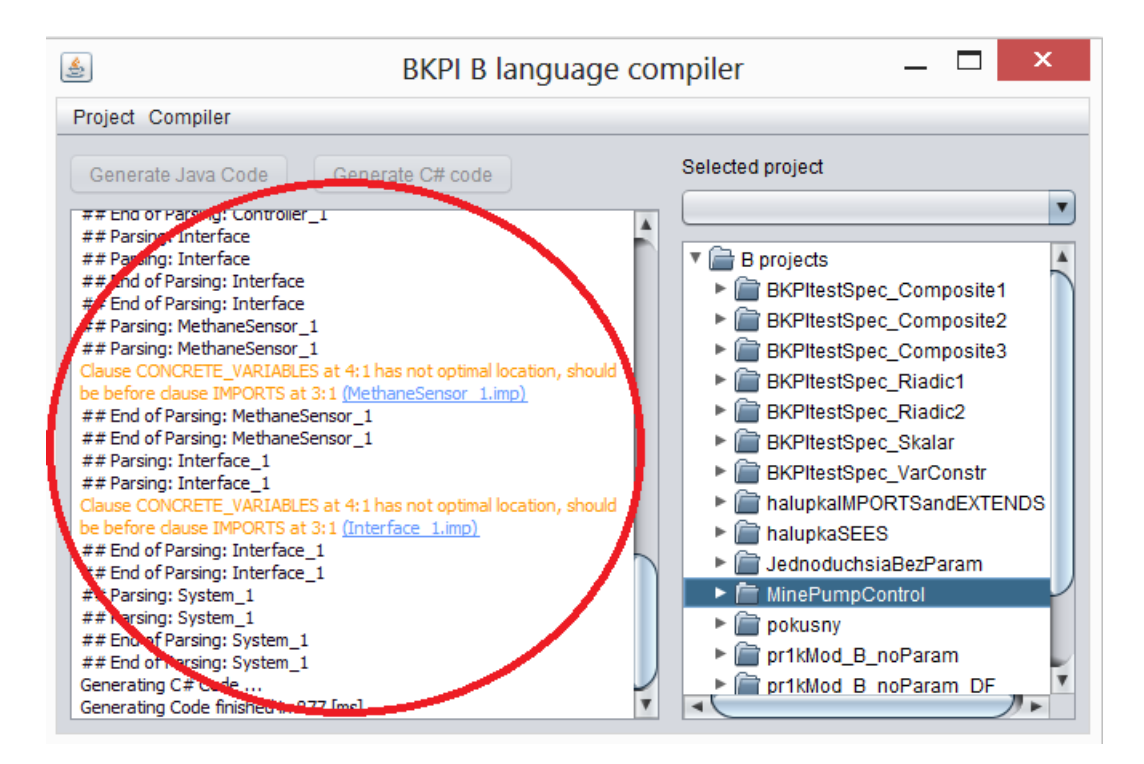

Zdrojový kód sa vygeneruje do podpriečinka *java* alebo *c#* priečinka daného projektu.

### <span id="page-5-0"></span>**VI. Knižnica základných strojov**

Aplikačné programové rozhranie pre programy vyvíjané pomocou B-Metódy je poskytované vo forme takzvaných *základných strojov*. Tieto abstraktné stroje nemajú implementácie, iba zdrojový kód v danom programovacom jazyku. Prekladač BKPI je dodávaný s nasledujúcimi základnými strojmi:

- BASIC IO operácie pre textový vstup a výstup.
- BT IO ďalšie vstupno- výstupné operácie.
- BT SET -implementácia množín.
- BT\_SEQUENCE implementácia sekvencií.

Základné stroje sú v priečinku BasicMachines**,** ktorý obsahuje 3 podpriečinky**:**

 MCH – základné stroje v jazyku B-Metódy. Ak si želáte použiť niektorý so základných strojov vo vašom projekte, musí byť príslušný .mch súbor pridaný do vášho projektu.

- Java zdrojový kód (podpriečinok src) a skompilované verzie (podpriečinok bin) základných strojov v jazyku Java. Tieto súbory musia byť použité v Java projektoch, ktoré obsahujú implementácie používajúce príslušné základné stroje. Namiesto použitia týchto súborov zvlášť je možné použiť aj knižnicu BKpiBasic.jar.
- C# zdrojový kód základných strojov v jazyku C#. Tieto súbory musia byť použité v C# projektoch, ktoré obsahujú implementácie používajúce príslušné základné stroje.

Podpriečinky Java a C# tiež obsahujú triedy ArrayUtils a Interval. Metódy z týchto tried sa často používajú v prekladačom vygenerovanom kóde, preto ich je tiež potrebné pridať do príslušného Java či C# projektu.